#### Inhalt:

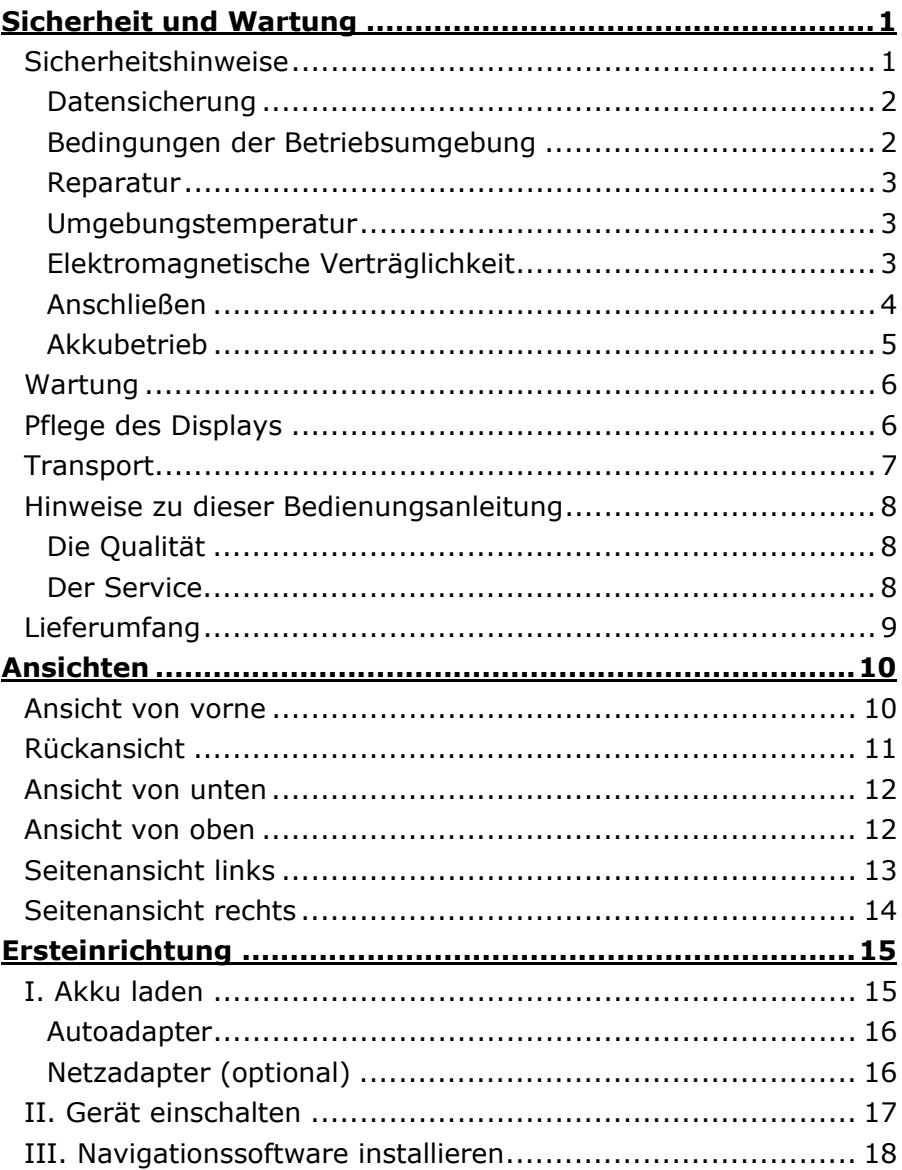

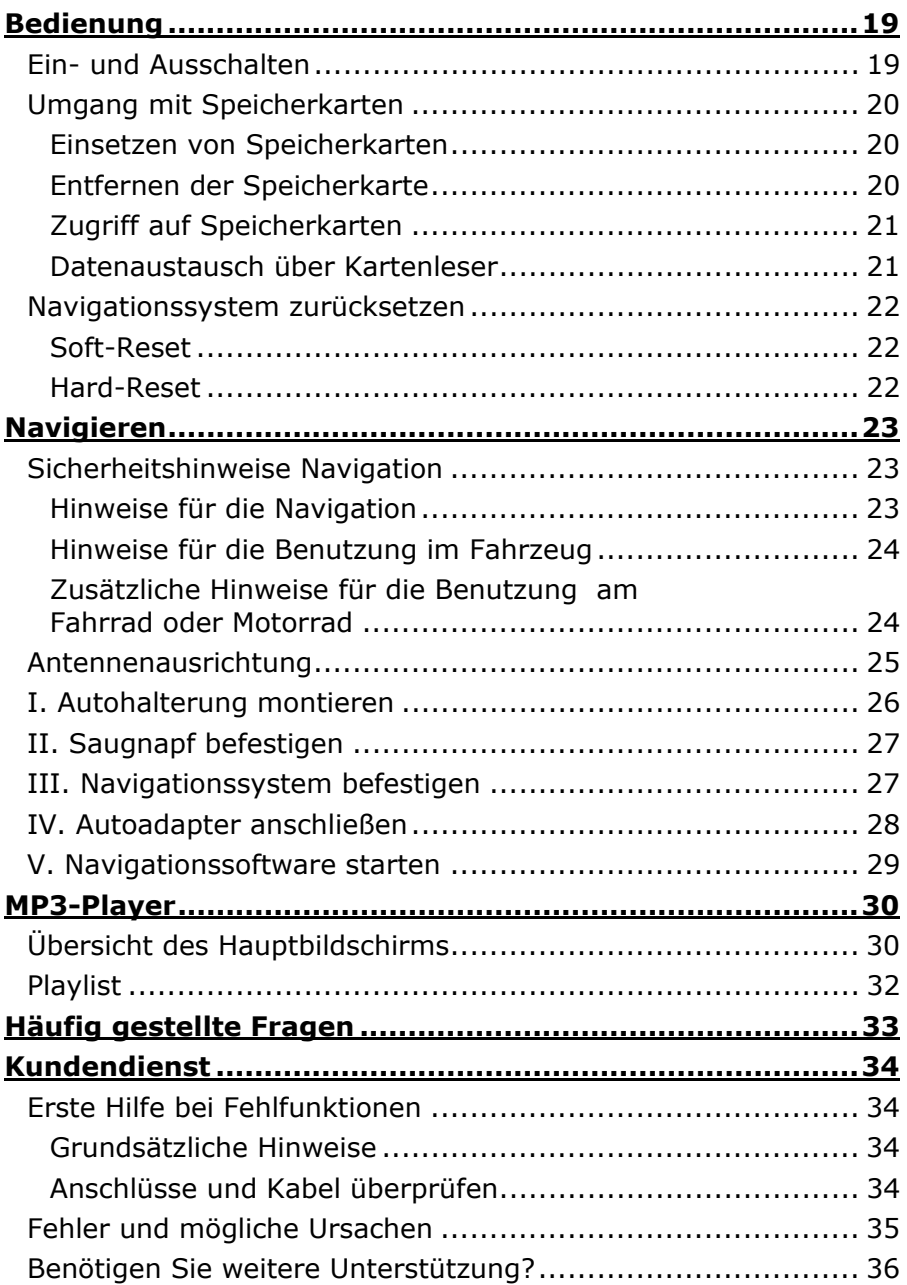

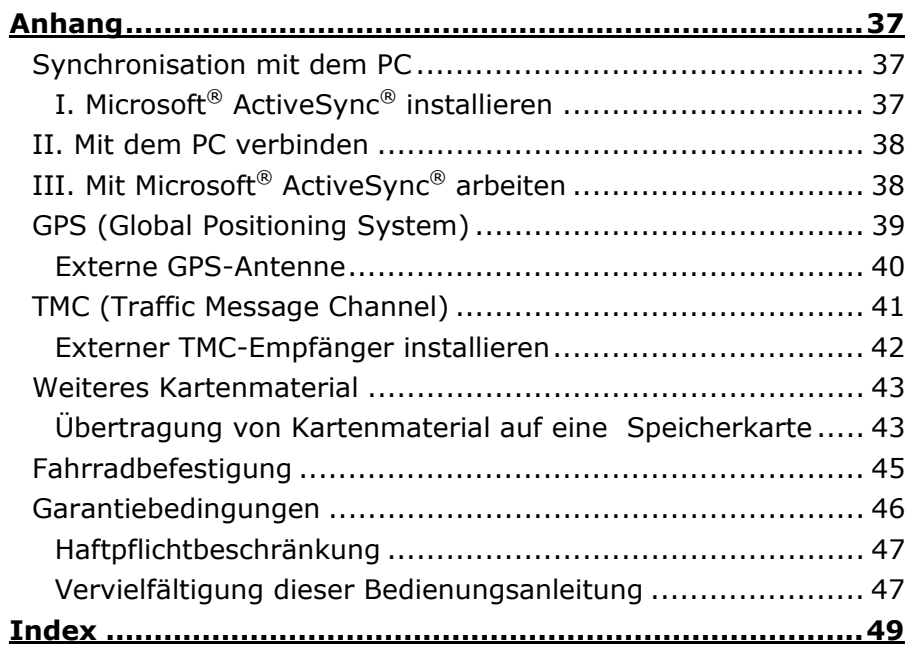

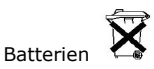

Verbrauchte Batterien gehören nicht in den Hausmüll! Sie müssen bei einer Sammelstelle für Altbatterien abgegeben werden.

Copyright © 2005 Alle Rechte vorbehalten. Diese Bedienungsanleitung ist urheberrechtlich geschützt. Das Copyright liegt bei der Firma Medion®. Warenzeichen: MS-DOS® und Windows® sind eingetragene Warenzeichen der Fa. Microsoft®. Pentium® ist ein eingetragenes Warenzeichen der Firma Intel®. Andere Warenzeichen sind Eigentum ihrer jeweiligen Besitzer.

Technische und optische Änderungen sowie Druckfehler vorbehalten.

# **Sicherheitshinweise**

Bitte lesen Sie dieses Kapitel aufmerksam durch und befolgen Sie alle aufgeführten Hinweise. So gewährleisten Sie einen zuverlässigen Betrieb und eine lange Lebenserwartung Ihres Gerätes.

Bewahren Sie die Verpackung und die Bedienungsanleitung gut auf, um sie bei einer Veräußerung des Gerätes dem neuen Besitzer weiter geben zu können.

- **Öffnen Sie niemals das Gehäuse** des Gerätes, des Netzadapters oder des Zubehörs, sie beinhalten keine zu wartenden Teile! Bei geöffnetem Gehäuse besteht **Lebensgefahr** durch elektrischen Schlag.
- Legen Sie **keine Gegenstände** auf das Gerät und üben Sie keinen Druck auf das Display aus. Andernfalls kann das Display brechen.
- Berühren Sie **nicht** das Display mit **kantigen Gegenständen**, um Beschädigungen zu vermeiden. Verwenden Sie ausschließlich den Stift (falls mitgeliefert) oder einen anderen stumpfen Stift. In vielen Fällen kann eine Bedienung auch über den Finger erfolgen.
- Es besteht **Verletzungsgefahr**, wenn das **Display bricht**. Sollte dies passieren, packen Sie mit **Schutzhandschuhen** die geborstenen Teile ein und senden Sie diese zur fachgerechten **Entsorgung** an Ihr Service Center. Waschen Sie anschließend Ihre Hände mit Seife, da nicht auszuschließen ist, dass **Chemikalien** ausgetreten sein könnten.
- Lassen Sie **Kinder nicht unbeaufsichtigt** an elektrischen Geräten spielen. Kinder können mögliche Gefahren nicht immer richtig erkennen.

Beenden Sie die Stromversorgung (Netzadapter ziehen oder Stromversorgungsstecker entfernen), schalten Sie das Gerät sofort aus bzw. erst gar nicht ein und wenden Sie sich an das Service Center ...

- ... wenn der Netzadapter oder die daran angebrachten Stecker oder Kabel angeschmort oder beschädigt sind.
- ... wenn das Gehäuse des Gerätes, des optionalen Netzteils oder des Zubehörs beschädigt ist oder Flüssigkeiten hineingelaufen sind. Lassen Sie die Komponenten erst vom Kundendienst überprüfen, um Beschädigungen zu vermeiden!

### **Datensicherung**

• Die Geltendmachung von **Schadensersatzansprüchen** für Datenverlust und dadurch entstandene Folgeschäden ist **ausgeschlossen**. Machen Sie nach jeder Aktualisierung Ihrer Daten Sicherungskopien auf externe Speichermedien (z. B. CD-R).

#### **Bedingungen der Betriebsumgebung**

Das Nichtbeachten dieser Hinweise kann zu Störungen oder zur Beschädigung des Gerätes führen. Die Gewährleistung in diesen Fällen ist ausgeschlossen.

- Halten Sie Ihr Navigationssystem und alle angeschlossenen Geräte von **Feuchtigkeit** fern und vermeiden Sie **Staub**, **Hitze** und **direkte Sonneneinstrahlung**, besonders im Auto.
- Schützen Sie Ihr Gerät unbedingt vor **Nässe** z.B. durch Regen und Hagel. Bitte **beachten Sie**, dass sich Feuchtigkeit auch in einer Schutztasche durch **Kondensation** bilden kann.
- Vermeiden Sie starke **Vibrationen** und **Erschütterungen**, wie sie z. B. bei Querfeldeinfahrten auftreten können.
- Vermeiden Sie, dass sich das Gerät aus seiner Halterung, z. B. beim Bremsen, löst. Montieren Sie das Gerät möglichst senkrecht.

### **Reparatur**

- Bitte wenden Sie sich an unser **Service Center**, wenn Sie technische Probleme mit Ihrem Gerät haben.
- Im Falle einer notwendigen Reparatur wenden Sie sich bitte ausschließlich an unser autorisiertes **Service Center**. Die Anschrift finden Sie auf Ihrer Garantiekarte.

#### **Umgebungstemperatur**

- Das Gerät kann bei einer Umgebungstemperatur von 5° C bis 40° C und bei einer relativen Luftfeuchtigkeit von 10% - 90% (nicht kondensierend) betrieben werden.
- Im ausgeschalteten Zustand kann das Gerät bei 0° C bis 60° C gelagert werden.
- Das Gerät sollte sicher verstaut werden. Vermeiden Sie hohe Temperaturen (z. B. beim Parken oder durch direkte Sonneneinstrahlung).

### **Elektromagnetische Verträglichkeit**

- Beim Anschluss von zusätzlichen oder anderer Komponenten müssen die **Richtlinien für elektromagnetische Verträglichkeit** (EMV) eingehalten werden. Bitte beachten Sie außerdem, dass in Verbindung mit diesem Gerät nur **abgeschirmte** Kabel für die externen Schnittstellen eingesetzt werden dürfen.
- Wahren Sie mindestens einen Meter Abstand von **hochfrequenten** und **magnetischen Störquellen** (Fernsehgerät, Lautsprecherboxen, Mobiltelefon usw.), um Funktionsstörungen und Datenverlust zu vermeiden.
- Elektronische Geräte verursachen elektromagnetische Strahlen, wenn sie betrieben werden. Diese Strahlen sind ungefährlich, können aber andere Geräte stören, die in der unmittelbaren Nähe betrieben werden. Unsere Geräte werden im Labor auf ihre elektromagnetische Verträglich geprüft und optimiert. Es lässt sich dennoch nicht ausschließen, dass Betriebsstörungen auftreten, die sowohl das Gerät selbst, wie auch die Elektronik im Umfeld betreffen können. Sollten Sie eine solche Störung feststellen, versuchen Sie durch Ändern der Abstände und Positionen der

Geräte, Abhilfe zu schaffen. Stellen Sie insbesondere im KFZ sicher, dass die Elektronik des Fahrzeugs einwandfrei funktioniert, bevor Sie losfahren.

### **Anschließen**

Beachten Sie nachfolgende Hinweise, um Ihr Gerät ordnungsgemäß anzuschließen:

STROMVERSORGUNG ÜBER AUTOADAPTER

• Betreiben Sie den Autoadapter nur im Zigarettenanzünder eines Fahrzeugs (Autobatterie = DC  $12V =$  oder LKW-Batterie =  $DC$  24V  $\pm$ ). Wenn Sie sich der Stromversorgung an Ihrem Fahrzeug nicht sicher sind, fragen Sie den Autohersteller.

#### STROMVERSORGUNG ÜBER NETZADAPTER

- Die **Steckdose** muss sich **in der Nähe** des Gerätes befinden und **leicht zugänglich** sein.
- Um die Stromversorgung zu Ihrem Gerät (über Netzadapter) zu unterbrechen, ziehen Sie den Netzadapter aus der Steckdose.
- Betreiben Sie den Netzadapter nur an geerdeten Steckdosen mit **AC 100-240V~**, **50/60 Hz**. Wenn Sie sich der Stromversorgung am Aufstellungsort nicht sicher sind, fragen Sie beim betreffenden Energieversorger nach.
- Benutzen Sie nur den beiliegenden Netzadapter.
- Wir empfehlen zur zusätzlichen Sicherheit die Verwendung eines **Überspannungsschutzes**, um Ihr Navigationssystem vor Beschädigung durch **Spannungsspitzen** oder Blitzschlag aus dem Stromnetz zu schützen.

**VERKABELUNG** 

- Verlegen Sie die Kabel so, dass niemand darauf treten oder darüber stolpern kann.
- Stellen Sie keine Gegenstände auf die Kabel, da diese sonst beschädigt werden könnten.

# **Akkubetrieb**

Ihr Gerät wird mit einem eingebauten Akku betrieben. Um die Lebensdauer und Leistungsfähigkeit Ihres Akkus zu verlängern sowie einen sicheren Betrieb zu gewährleisten, sollten Sie nachfolgende Hinweise beachten:

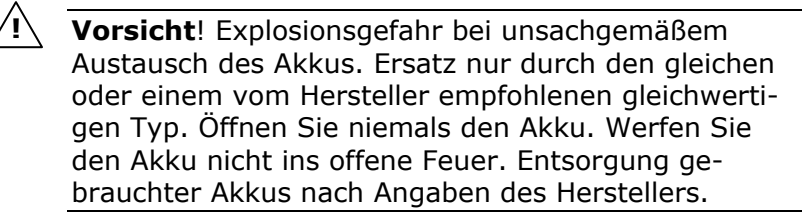

- Akkus vertragen keine **Hitze**. Vermeiden Sie, dass sich das Gerät und so auch der eingebaute Akku zu stark erhitzen. Die **Missachtung** dieser Hinweise kann zur Beschädigung und unter Umständen gar zur **Explosion** des Akkus führen.
- Benutzen Sie zur Ladung des Akkus nur das mitgelieferte Originalnetzteil oder den optionalen Autoadapter des Navigationssets.
- **Akkus sind Sondermüll**. Zur sachgerechten Akku-Entsorgung stehen im batterievertreibenden Handel sowie den kommunalen Sammelstellen entsprechende Behälter bereit. Wenn Sie sich von dem Artikel trennen möchten, entsorgen Sie ihn zu den aktuellen Bestimmungen. Auskunft erteilt die kommunale Stelle.

# **WARTUNG**

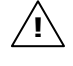

**Achtung!** Es befinden sich keine zu wartenden oder zu reinigenden Teile innerhalb des Gehäuses.

Die Lebensdauer des Gerätes können Sie durch folgende Maßnahmen verlängern:

- **Ziehen** Sie vor dem Reinigen **immer den Netzstecker**  und alle Verbindungskabel.
- Reinigen Sie das Gerät nur mit einem angefeuchteten, fusselfreien Tuch.
- Verwenden Sie **keine Lösungsmittel**, **ätzende** oder **gasförmige Reinigungsmittel**.
- Das Gerät und seine Verpackung sind recyclingfähig.

### **PFLEGE DES DISPLAYS**

• Vermeiden Sie ein **Verkratzen** der Bildschirmoberfläche, da diese leicht beschädigt werden kann. Wir empfehlen die Verwendung von Display-Schutzfolien, um Kratzern und Verschmutzungen vorzubeugen. Sie erhalten dieses Zubehör im Fachhandel.

Die bei der Auslieferung auf dem Display u. U. angebrachte Folie ist ein reiner Transportschutz!

- Achten Sie darauf, dass **keine Wassertröpfchen** auf dem Bildschirm zurückbleiben. Wasser kann dauerhafte Verfärbungen verursachen.
- Reinigen Sie den Bildschirm mit einem weichen, leicht angefeuchteten, fusselfreien Tuch.
- Setzen Sie den Bildschirm weder grellem **Sonnenlicht** noch **ultravioletter Strahlung** aus.

# **TRANSPORT**

Beachten Sie folgende Hinweise, wenn Sie das Gerät transportieren wollen:

- Warten Sie nach einem Transport des Gerätes solange mit der Inbetriebnahme, bis das Gerät die Umgebungstemperatur angenommen hat.
- Bei großen **Temperatur- oder Feuchtigkeitsschwankungen** kann es durch Kondensation zur Feuchtigkeitsbildung innerhalb des Gerätes kommen, die einen **elektrischen Kurzschluss** verursachen kann.
- Verwenden Sie eine Schutzhülle, um das Gerät vor Schmutz, Erschütterungen und Kratzern zu schützen.
- Erkundigen Sie sich vor einer Reise über die am Zielort vorhandene Strom- und Kommunikationsversorgung. Erwerben Sie vor dem Reiseantritt bei Bedarf die erforderlichen Adapter für Strom bzw. Kommunikation (Modem, LAN etc.).
- Benutzen Sie für den **Versand** Ihres Gerätes stets die **originale Kartonage** und lassen Sie sich von Ihrem Transportunternehmen diesbezüglich beraten.
- Wenn Sie die Handgepäckkontrolle am Flughafen passieren, ist es empfehlenswert, dass Sie das Gerät und alle magnetischen Speichermedien (externe Festplatten) durch die Röntgenanlage (die Vorrichtung, auf der Sie Ihre Taschen abstellen) schicken. **Vermeiden Sie den Magnetdetektor** (die Konstruktion, durch die Sie gehen) oder den Magnetstab (das Handgerät des Sicherheitspersonals), da dies u. U. Ihre Daten zerstören könnte.

# **HINWEISE ZU DIESER BEDIENUNGSANLEITUNG**

Wir haben diese Bedienungsanleitung für die Installation so gegliedert, dass Sie jederzeit über das Inhaltsverzeichnis die benötigten Informationen themenbezogen nachlesen können.

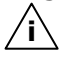

**Hinweis**: Ausführliche Bedienungsanleitungen für die Navigation finden Sie auf den entsprechenden CDs/DVDs sowie in der Online-Hilfe des Gerätes.

Schlagen Sie im Kapitel "Häufig gestellte Fragen" nach, um Antworten auf Fragen zu erhalten, die häufig in unserer Kundenbetreuung gestellt werden.

Ziel dieser Bedienungsanleitung ist es, Ihnen den Umgang mit Ihrem Navigationssystem in leicht verständlicher Sprache nahe zu bringen.

# **Die Qualität**

Wir haben bei der Wahl der Komponenten unser Augenmerk auf hohe Funktionalität, einfache Handhabung, Sicherheit und Zuverlässigkeit gelegt. Durch ein ausgewogenes Hard- und Softwarekonzept können wir Ihnen ein zukunftsweisendes Navigationssystem präsentieren, das Ihnen viel Freude bei der Arbeit und in der Freizeit bereiten wird. Wir bedanken uns für Ihr Vertrauen in unsere Produkte.

### **Der Service**

Durch individuelle Kundenbetreuung unterstützen wir Sie bei Ihrer täglichen Arbeit. Nehmen Sie mit uns Kontakt auf, wir freuen uns, Ihnen helfen zu dürfen. Sie finden in diesem Handbuch ein gesondertes Kapitel zum Thema Kundendienst beginnend auf Seite 34.

# **LIEFERUMFANG**

Bitte überprüfen Sie die Vollständigkeit der Lieferung und benachrichtigen Sie uns bitte **innerhalb von 14 Tagen nach dem Kauf**, falls die Lieferung nicht komplett ist. Mit dem von Ihnen erworbenen Produkt haben Sie erhalten:

- Navigationssystem
- Vorinstallierte MMC/SD-Speicherkarte
- Stromversorgungskabel für 12V-Zigarettenanzünder (68HT0501)
- Autohalterung
- CDs/DVDs mit Navigationssoftware
- Support CD
- Bedienungsanleitung und Garantiekarte

#### **Optional**

- Netzadapter (Phihong PSC05R-050)
- USB-Kabel
- Fahrradhalterung
- Schutzhülle / Aufbewahrungstasche
- Externe GPS-Antenne
- Externer TMC-Empfänger

# **ANSICHTEN**

### **ANSICHT VON VORNE**

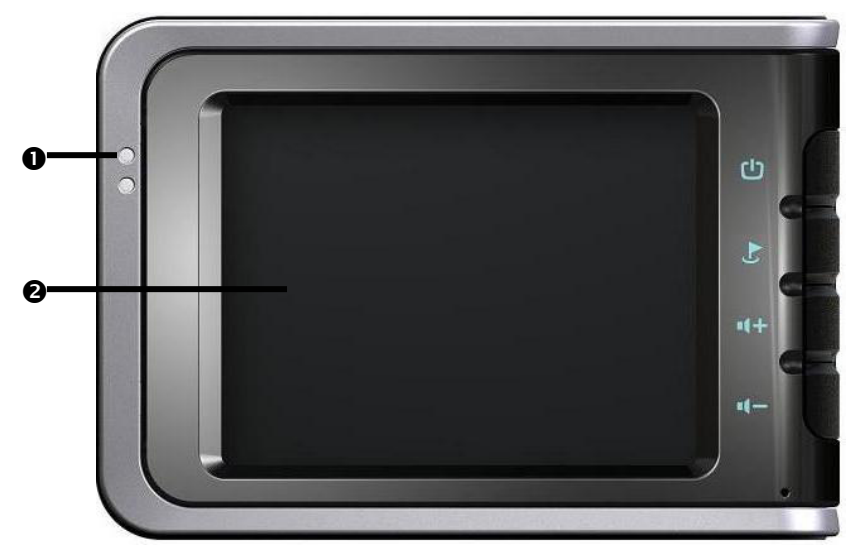

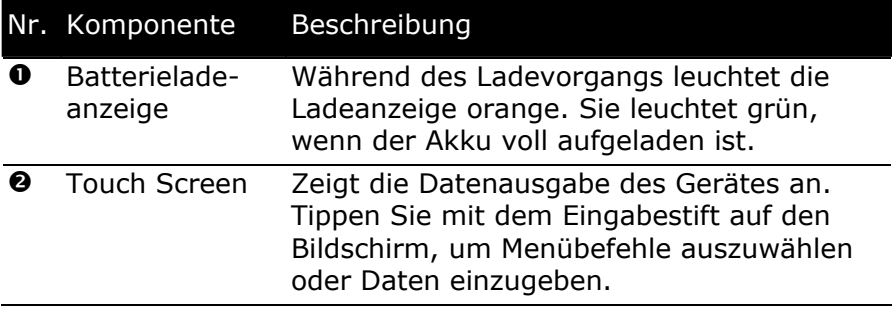

# **RÜCKANSICHT**

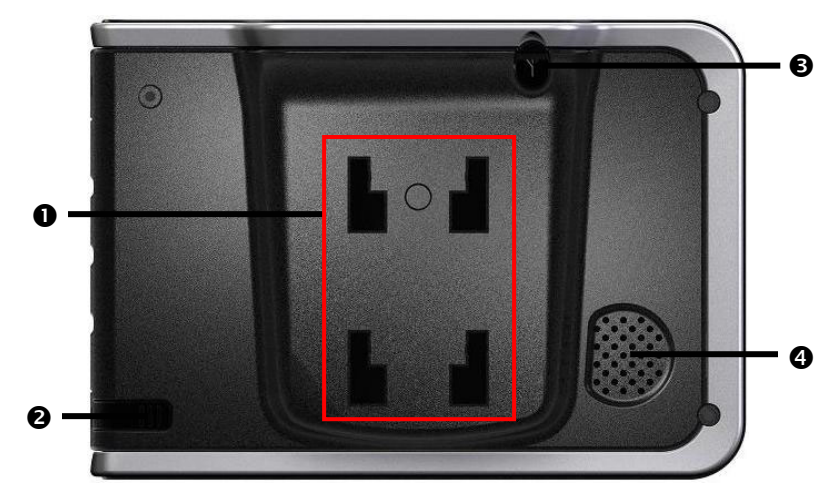

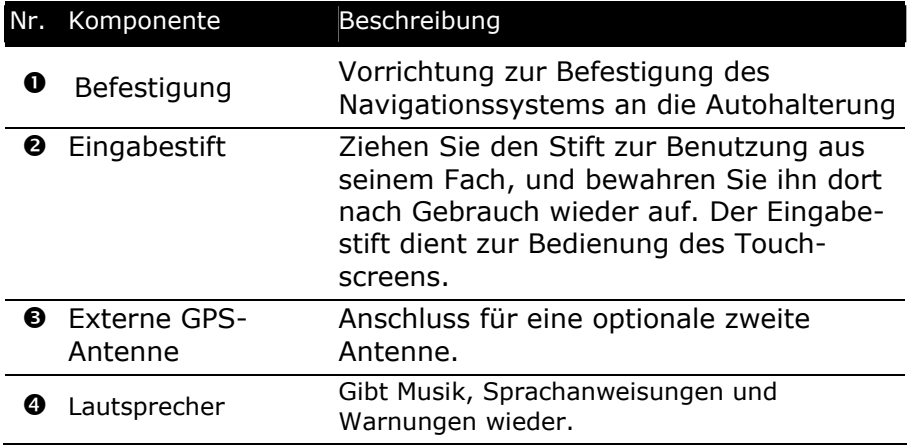

#### **ANSICHT VON UNTEN**

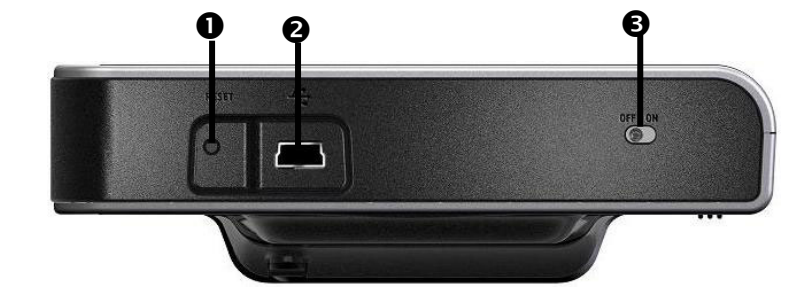

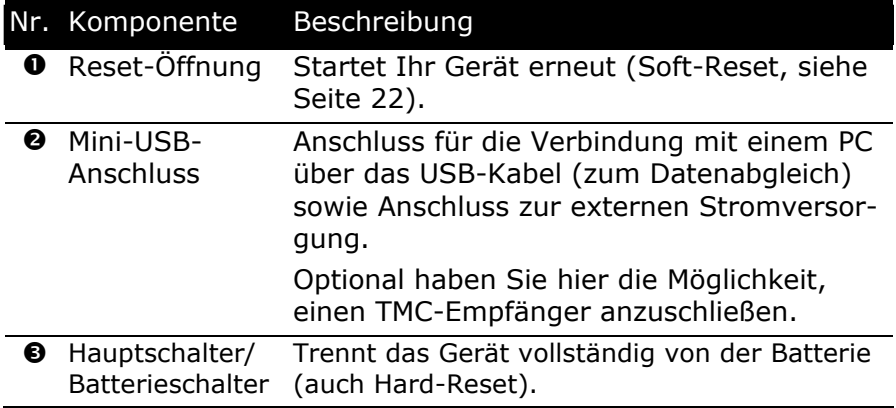

#### **ANSICHT VON OBEN**

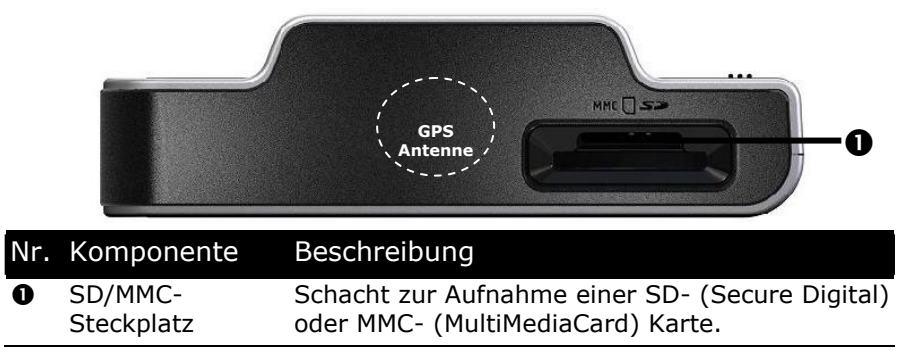

Die eingebaute GPS-Antenne befindet sich in der Mitte der Geräteoberseite.

# **SEITENANSICHT LINKS**

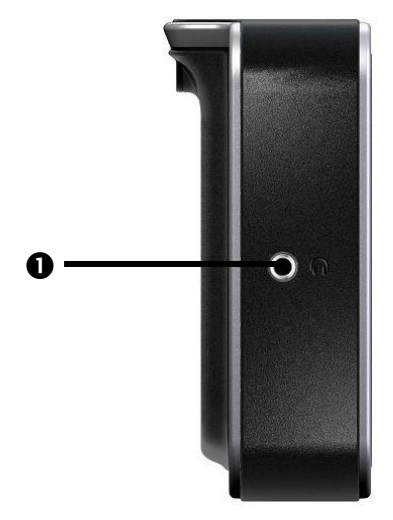

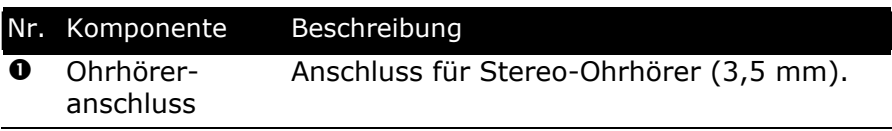

### **SEITENANSICHT RECHTS**

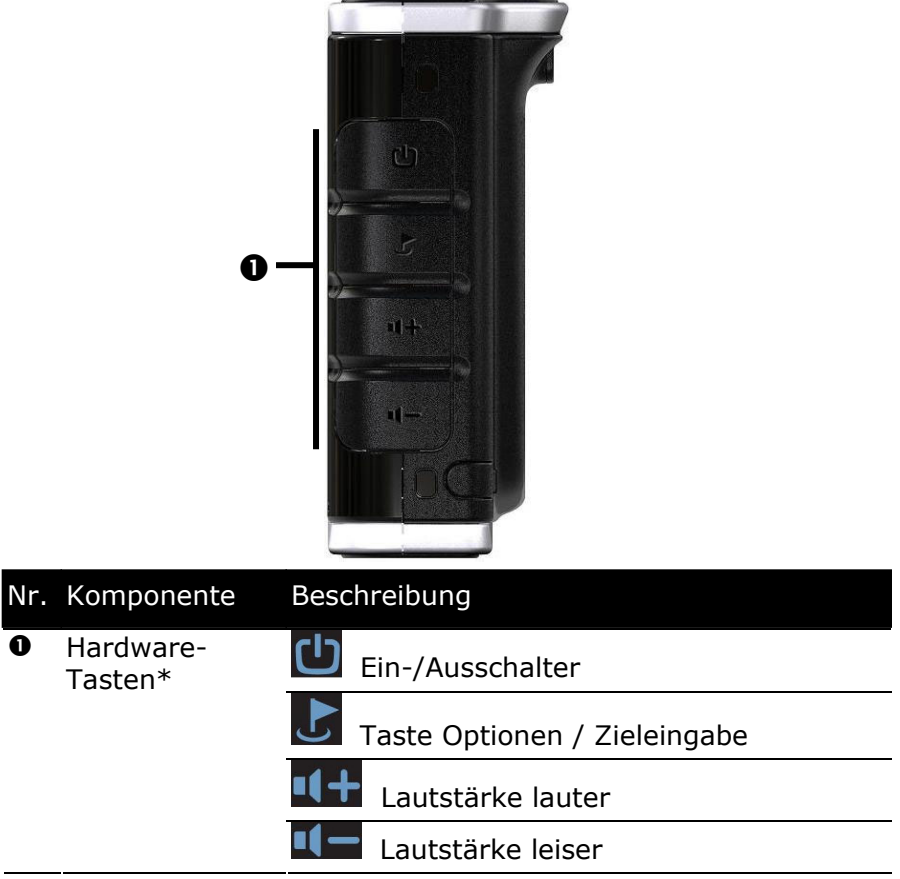

\* Einige der Hardware-Tasten sind erst nach Installation der Navigationssoftware funktionstüchtig.

# **ERSTEINRICHTUNG**

Nachfolgend werden wir Sie Schritt für Schritt durch die Ersteinrichtung des Navigationssystems führen.

Entfernen Sie zunächst die Transportschutzfolie vom Display.

# **I. Akku laden**

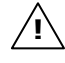

**Achtung:** Je nach Ladezustand des eingebauten Akkus kann es erforderlich sein, dass das Gerät zunächst einige Zeit aufgeladen werden muss, bevor die Ersteinrichtung durchlaufen werden kann.

Bitte berücksichtigen Sie beim Umgang mit dem Akku folgende Hinweise:

• Während des Ladens leuchtet die Ladezustandsanzeige **orange**. Unterbrechen Sie den Ladevorgang nicht, bevor der Akku vollständig geladen ist. Dies kann einige Stunden dauern.

Das Gerät ist vollständig geladen, wenn die Ladeanzeige **grün** leuchtet.

- **Hinweis**: Sie können während des Ladevorgangs mit dem Navigationssystem arbeiten, allerdings sollte die Stromversorgung bei der Ersteinrichtung nicht unterbrochen werden.
- Lassen Sie die externe Stromversorgung (Autoadapter oder optionales Netzteil) kontinuierlich am Gerät angeschlossen, damit die eingebaute Batterie vollständig geladen werden kann.
- Sie können die externe Stromversorgung angeschlossen lassen, was für den Dauerbetrieb sehr bequem ist. Bitte beachten Sie, dass sowohl der Auto- als auch der optionale Netzadapter Strom verbraucht, wenn er den Akku des Navigationssystems nicht lädt.
- **Hinweis**: Bei einem sehr niedrigen Ladezustand des Akkus kann es mehrere Minuten dauern, bis das Gerät nach Anschluss der externen Stromversorgung wieder betriebsbereit ist.

#### **Autoadapter**

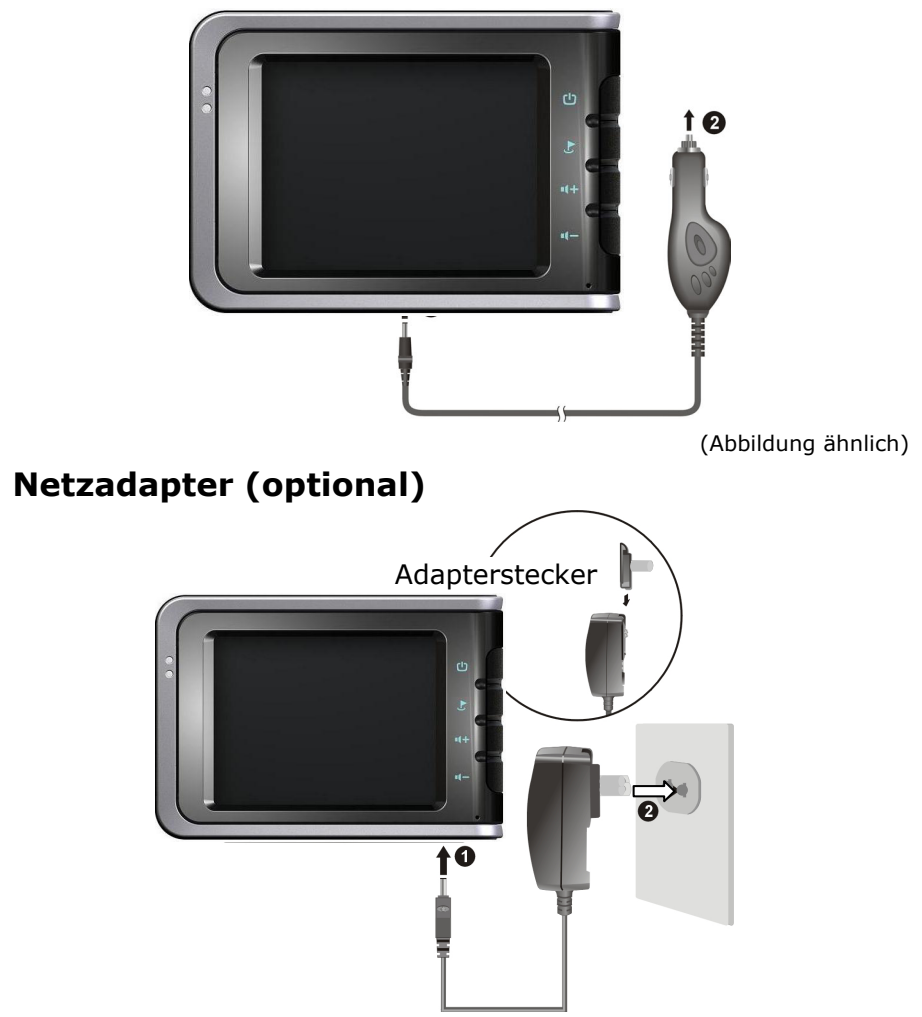

(Abbildung ähnlich)

- 1. Schieben Sie den Adapterstecker in die Führung auf der Rückseite des Netzadapters. Drücken Sie dabei die Push-Taste, damit der Adapterstecker einrasten kann.
- 2. Stecken Sie den Netzadapter  $(②)$  in eine leicht zu erreichende Steckdose.
- 3. Stecken Sie das Kabel des Netzadapters ( $\bullet$ ) in den Netzadapteranschluss auf der **Unterseite** des Navigationssystems.

# **II. Gerät einschalten**

1. Schieben Sie den **Hauptschalter** auf der **Unterseite** des Gerätes auf **ON**.

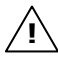

**Achtung**: Lassen Sie den Hauptschalter immer in der Position ON, es sei denn, Sie möchten eine neue Ersteinrichtung durchführen. Wird der Schalter auf OFF gestellt, gehen alle Daten Ihres Gerätes verloren und die Ersteinrichtung muss erneut durchgeführt werden (siehe Seite 22).

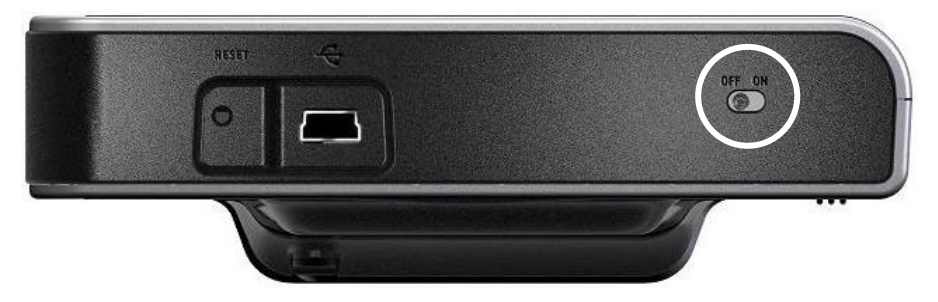

Das Navigationssystem startet automatisch die Ersteinrichtung. Es erscheint das Markenlogo und nach einigen Sekunden zeigt Ihr Gerät den Anwendungsbildschirm. Folgen Sie den Anweisungen auf dem Bildschirm.

# **III. Navigationssoftware installieren**

Während der Ersteinrichtung werden Sie aufgefordert die Navigationssoftware zu installieren. Gehen Sie bitte wie folgt vor:

- 1. Entnehmen Sie vorsichtig die Speicherkarte aus der Verpackung. Achten Sie darauf, dass die Kontakte nicht berührt oder verschmutzt werden.
- 2. Stecken Sie die Speicherkarte in den SD-/MMC Steckplatz bis diese einrastet.
- 3. Klicken Sie auf OK um die Anwendung zu installieren.

Die Speicherkarte muss während der Benutzung des Navigationssystems immer im Gerät eingelegt sein. Wird die Speicherkarte während der Benutzung auch nur kurzzeitig entfernt, muss zum Neustart des Navigationssystems ein Soft-Reset durchgeführt werden (siehe Seite 22).

Nachdem alle Daten auf Ihr Navigationssystem kopiert wurden, erscheint der Hauptbildschirm über den Sie nun die Navigationseinstellungen vornehmen können.

Lesen Sie bitte dazu das Kapitel **Navigieren** ab Seite 23.

# **Ein- und Ausschalten**

Nach der erstmaligen Einrichtung befindet sich Ihr Gerät in seinen normalen Betriebszustand. Mit dem Ein- und Ausschalter aktivieren und deaktivieren Sie Ihr Gerät.

- 1. Drücken Sie kurz den Ein- und Ausschalter  $\Phi$ , um Ihr Navigationssystem einzuschalten.
- **Hinweis**: Ihr Gerät wird so ausgeliefert, dass es sich nicht von alleine ausschaltet. Über den Button **Settings** auf dem Hauptbildschirm Ihres Gerätes können Sie die Betriebszeit Ihren Bedürfnissen anpassen.  $\lambda$ i $\setminus$ 
	- 2. Drücken Sie kurz den Ein- und Ausschalter  $\Phi$ , um Ihr Navigationssystem auszuschalten.

Auch in ausgeschaltetem Zustand verbraucht Ihr Navigationssystem geringfügig Strom und die eingebaute Batterie wird entladen. Wenn Sie das Navigationssystem eine längere Zeit nicht benutzen, kann die Batterie soviel Energie verlieren, dass eine erneute Ersteinrichtung erforderlich wird.

# **Umgang mit Speicherkarten**

Ihr Navigationssystem unterstützt MMC und SD Speicherkarten.

#### **EINSETZEN VON SPEICHERKARTEN**

- 1. Entnehmen Sie vorsichtig die Speicherkarte aus der Verpackung (falls vorhanden). Achten Sie darauf, dass die Kontakte nicht berührt oder verschmutzt werden.
- 2. Schieben Sie die Speicherkarte vorsichtig, mit der Kontaktseite voraus, in den Kartenschacht. Die beschriftete Seite der Speicherkarte zeigt dabei nach **oben**. Die Karte muss leicht einrasten.

#### **ENTFERNEN DER SPEICHERKARTE**

- **Hinweis**: Entfernen Sie die Speicherkarte nur, wenn das Gerät vorher über die Ein-/Austaste ausgeschaltet wurde. Andernfalls können Daten verloren gehen. **i** 
	- 1. Um die Karte zu entfernen, drücken Sie leicht gegen die Oberkante, bis sich die Sperre löst.
- 2. Ziehen Sie nun die Karte heraus, ohne die Kontakte zu berühren.
- 3. Lagern Sie die Speicherkarte in der Verpackung oder an einen anderen sicheren Ort.

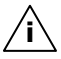

**Hinweis**: Speicherkarten sind sehr empfindlich. Achten Sie darauf, dass die Kontakte nicht verschmutzen und kein Druck auf die Karte ausgeübt wird.

#### **ZUGRIFF AUF SPEICHERKARTEN**

• Das Gerät unterstützt nur Speicherkarten, die im Dateiformat FAT16/32 formatiert wurden. Werden Karten eingesetzt, die mit einem anderen Format vorbereitet wurden (z.B. in Kameras, MP3-Spielern), erkennt Ihr Gerät diese möglicherweise nicht.

Eine solche Karte muss dann erst entsprechend formatiert werden.

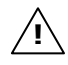

**Achtung**: Das Formatieren der Speicherkarten löscht alle Daten unwiederbringlich.

#### **DATENAUSTAUSCH ÜBER KARTENLESER**

Wenn Sie aber große Datenmengen (MP3 Dateien, Navigationskarten) auf die Speicherkarte kopieren wollen, können Sie diese auch direkt auf die Speicherkarte speichern.

Viele Computer verfügen bereits über Speicherkartengeräte. Legen Sie dort die Karte ein und kopieren Sie die Daten direkt auf die Karte.

Bedingt durch den direkten Zugriff erreichen Sie damit eine wesentlich schnellere Übertragung, als über den Weg mit Active-Sync<sup>®</sup>.

# **Navigationssystem zurücksetzen**

Es gibt zwei Möglichkeiten, das Navigationssystem zurückzusetzen.

### **SOFT-RESET**

Diese Möglichkeit startet das Navigationssystem neu, ohne dass eine Neuinstallation erforderlich ist. Der Soft-Reset wird oft verwendet, um den Speicher zu reorganisieren. Dabei werden alle laufenden Programme abgebrochen und der Arbeitspeicher wird neu initialisiert.

Benutzen Sie diese Möglichkeit, wenn Ihr Navigationssystem nicht mehr ordnungsgemäß reagiert oder arbeitet.

So führen Sie den Soft-Reset durch:

Drücken Sie mit der Spitze des Zeigestifts in die Reset-Öffnung (siehe S. 12)

oder

führen Sie einen spitzen Gegenstand (z. B. eine aufgebogene Büroklammer) mit leichtem Druck in die Reset-Öffnung ein.

#### **HARD-RESET**

**!**

**Achtung**: Ein Hard-Reset **löscht alle Daten** auf Ihrem Gerät und bewirkt eine erneute Erstinstallation.

Eine erneute Installation der Software auf Ihrem Synchronisationscomputer ist allerdings nicht erforderlich.

So führen Sie den Hard-Reset durch:

- 1. Ziehen Sie die externe Stromversorgung ab.
- 2. Schieben Sie den Hauptschalter (siehe Seite 12, <sup>®</sup>) erst auf die Position **OFF** und nach 2 Sekunden wieder auf **ON**.
- 3. Nach einem Hard-Reset muss die Software-Installation erneut durchgeführt werden.

### **SICHERHEITSHINWEISE NAVIGATION**

Eine ausführlichere Bedienungsanleitung finden Sie auf der entsprechenden CD/DVD.

### **Hinweise für die Navigation**

- **Bedienen** Sie das Navigationssystem **nicht während der Fahrt**, um sich selbst und andere vor Unfällen zu schützen!
- Falls Sie die Sprachhinweise einmal nicht verstanden haben oder sich nicht sicher sind, was an der nächsten Kreuzung zu tun ist, können Sie sich anhand der Karten- oder Pfeildarstellung schnell orientieren. **Schauen Sie** jedoch **nur dann** auf das Display, wenn Sie sich in einer **sicheren Verkehrssituation** befinden!

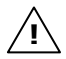

**Achtung**: Die Straßenführung und die Straßenverkehrsordnung haben Vorrang vor den Anweisungen des Navigationssystems. Folgen Sie den Anweisungen nur, wenn es die Umstände und die Verkehrsregeln erlauben! Das Navigationssystem führt Sie auch dann ans Ziel, wenn Sie von der geplanten Route abweichen müssen.

- Die ausgegebenen Richtungshinweise des Navigationssystems entbinden den Fahrzeugführer nicht von seiner Sorgfaltspflicht und Eigenverantwortung.
- Planen Sie die Routen, bevor Sie losfahren. Wenn Sie unterwegs eine neue Route eingeben möchten, unterbrechen Sie die Fahrt.
- Um das GPS-Signal korrekt zu empfangen, dürfen keine metallischen Gegenstände den Funkempfang behindern. Befestigen Sie das Gerät mit der Saugnapfhalterung an der Innenseite der Windschutzscheibe oder in der Nähe der Windschutzscheibe. Probieren Sie verschiedene Stellen in Ihrem Fahrzeug aus, um einen optimalen Empfang zu bekommen.

### **Hinweise für die Benutzung im Fahrzeug**

- Achten Sie bei der Installation der Halterung darauf, dass die Halterung auch bei einem Unfall kein Sicherheitsrisiko darstellt.
- Befestigen Sie die Komponenten fest in Ihrem Fahrzeug und achten Sie bei der Installation auf freie Sichtverhältnisse.
- Der Bildschirm des Gerätes kann **Lichtreflektionen** hervorrufen. Achten Sie daher darauf, dass Sie während des Betriebes nicht geblendet werden.
- Verlegen Sie das Kabel nicht in direkter Nähe von sicherheitsrelevanten Komponenten.
- Befestigen Sie die Halterung nicht im Funktionsbereich der Airbags.
- Überprüfen Sie in regelmäßigen Abständen die sichere Haftung des Saugnapfes.
- Der Stromversorgungsstecker **verbraucht** auch dann **Strom**, wenn kein Gerät angeschlossen ist. Entfernen Sie ihn bei Nichtbenutzung, um ein **Entladen** der **Autobatterie** zu vermeiden.
- Prüfen Sie nach der Installation sämtliche sicherheitsrelevanten Einrichtungen im Fahrzeug.

#### **Zusätzliche Hinweise für die Benutzung am Fahrrad oder Motorrad**

- Beachten Sie, dass bei der Montage die Lenkfähigkeit nicht beeinträchtigt wird.
- Verdecken Sie bei der Montage keine Instrumente.

# **ANTENNENAUSRICHTUNG**

Für den Empfang der GPS-Satellitensignale muss die Antenne eine freie Sicht zum Himmel haben. Probieren Sie bei nicht ausreichendem Empfang im Fahrzeug verschiedene Montage- und Antennenausrichtungsmöglichkeiten aus. Unter Umständen kann der Einbau einer externen GPS-Antenne (siehe Seite 40) von Nöten sein.

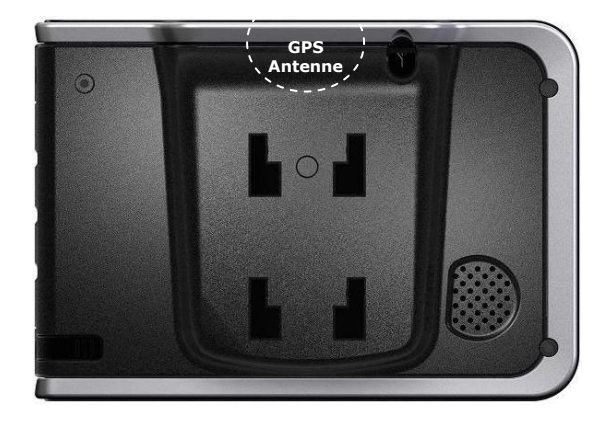

# **I. AUTOHALTERUNG MONTIEREN**

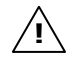

**Achtung!** Befestigen Sie die Halterung für das Gerät nur dann an der Windschutzscheibe, wenn dadurch die Sicht nicht behindert wird. Falls dies nicht möglich sein sollte, montieren Sie die Halterung mit der beiliegenden Sauger-Haftplatte, so dass die Halterung einen ungefährdeten und sicheren Betrieb gewährleistet.

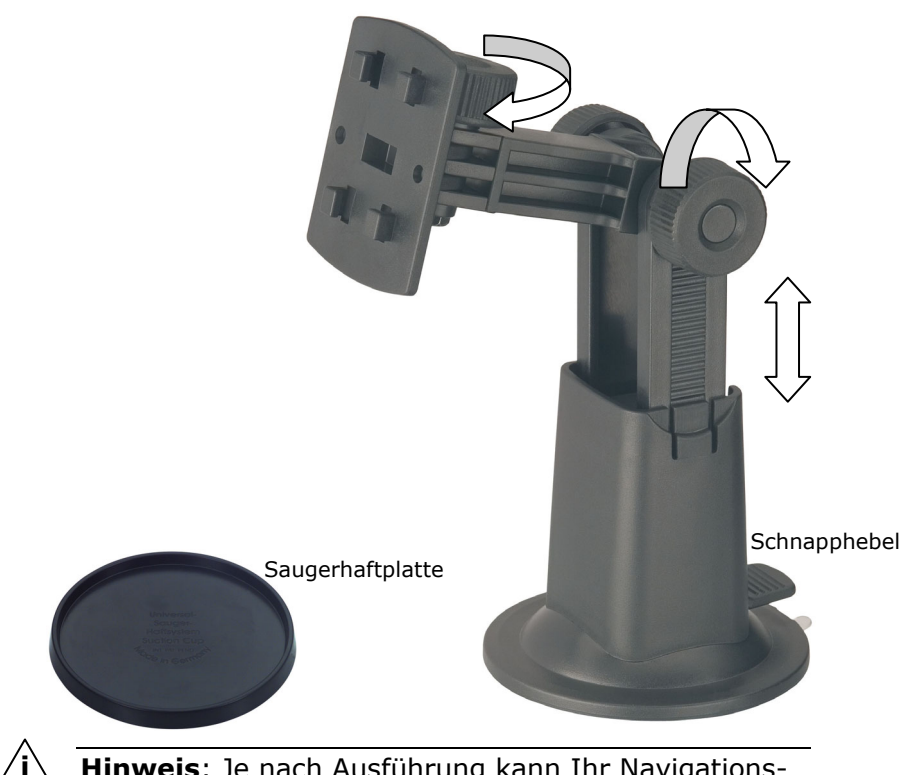

**Hinweis**: Je nach Ausführung kann Ihr Navigationssystem alternativ auch mit einer flexiblen Schwanenhals-Autohalterung ausgestattet sein.

**i**

**Hinweis**: Falls Sie die Halterung an der Windschutzscheibe befestigen möchten, können Sie die Schritte 1 und 2 überspringen.

- 1. Entfernen Sie die Schutzfolie von der Klebefläche der Saugerhaftplatte.
- 2. Kleben Sie die Saugerhaftplatte an eine geeignete Stelle auf dem Armaturenbrett. Achten Sie darauf, dass die Oberfläche des Armaturenbretts sauber ist und drücken Sie die Saugerhaftplatte fest an.

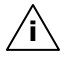

**Hinweis**: Um einen sicheren Halt zu gewährleisten, sollten Sie die Sauger-Haftplatte 24 Stunden nicht belasten.

# **II. SAUGNAPF BEFESTIGEN**

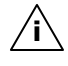

**Hinweis**: Reinigen Sie die Scheibe gründlich mit einem Glasreiniger. Bei Temperaturen unter 15° C die Scheibe und den Sauger etwas erwärmen.

Setzen Sie die Autohalterung mit dem Saugnapf in die Saugerhaftplatte (oder direkt an die Windschutzscheibe) und drücken Sie den Schnapphebel nach unten. Der Saugnapf saugt sich am Untergrund fest.

# **III. NAVIGATIONSSYSTEM BEFESTIGEN**

- 1. Verbinden Sie den Autoadapter (s. Seite 16) und ggf. die externe GPS-Antenne mit Ihrem Navigationssystem, stecken Sie die Speicherkarte ein.
- 2. Setzen Sie die Halterung auf die Befestigungslöcher in der **Rückseite** des Gerätes.
- 3. Nachdem Sie das Gerät auf die Halterung aufgesteckt haben, schieben Sie das Navigationssystem **nach unten** bis sie hörbar einrastet
- 4. Jetzt können Sie die komplette Einheit an der gereinigten Windschutzscheibe oder der Saugplatte aufsetzen.

# **IV. AUTOADAPTER ANSCHLIEßEN**

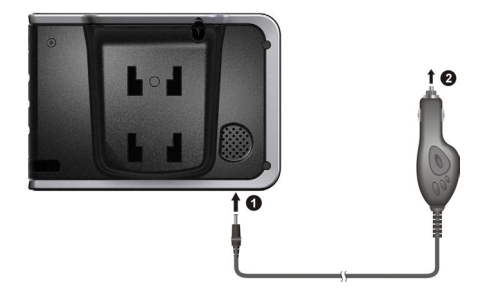

(Abbildung ähnlich)

- 1. Stecken Sie den Stecker  $(①)$  des Verbindungskabels in den dafür vorgesehenen Anschluss an der **Unterseite** Ihres Gerätes (S. 12).
- 2. Stecken Sie **jetzt** den Stromversorgungsstecker (<sup>o</sup>) in den Zigarettenanzünder und sorgen Sie dafür, dass dieser während der Fahrt **nicht den Kontakt verliert**. Dies kann sonst zu Fehlfunktionen führen.

**Hinweis**: Ziehen Sie nach der Fahrt oder wenn Sie das Fahrzeug längere Zeit abstellen den Stromversorgungsstecker aus dem Zigarettenanzünder. Die Autobatterie kann sich sonst entladen. Schalten Sie das Navigationssystem in diesem Fall über den Ein-/ Ausschalter  $\theta$  aus.

**i**

# **V. NAVIGATIONSSOFTWARE STARTEN**

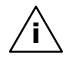

**Hinweis**: Die Speicherkarte muss während der Benutzung des Navigationssystems immer im Gerät eingelegt sein. Wird die Speicherkarte während der Benutzung auch nur kurzzeitig entfernt, muss zum Neustart des Navigationssystems ein Soft-Reset durchgeführt werden (siehe Seite 22). Je nach Navigationssystem geschieht dieser Reset automatisch.

- 1. Schalten Sie Ihr Navigationssystem ein.
- 2. Je nach Ausführung startet die Navigationssoftware sofort bzw. nach Antippen der Navigationsschaltfläche auf dem Hauptbildschirm.
- 3. Tippen Sie auf dem Bildschirm **Navigation** an und geben Sie die Adresse Ihres Navigationszieles ein. Starten Sie die Navigation dann durch Anklicken von **Navigieren**. Bei ausreichendem Satellitenempfang erhalten Sie nach kurzer Zeit die Weginformationen auf dem Bildschirm, ergänzt durch Sprachanweisungen.

Informationen zur weiteren Bedienung der Navigationssoftware entnehmen Sie bitte dem **ausführlichen Benutzerhandbuch auf der Navigations-CD/DVD**. Dabei handelt es sich um eine PDF Datei, die Sie mit jedem Acrobat Reader lesen und ausdrucken können.

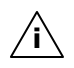

**Hinweis**: Der GPS-Empfänger benötigt beim ersten Gebrauch einige Minuten, bis er initialisiert ist. Auch wenn das Symbol für ein vorhandenes GPS-Signal angezeigt wird, kann die Navigation ungenau sein. Bei allen weiteren Fahrten dauert es ca. 30-60 Sekunden, bis ein korrektes GPS-Signal vorhanden ist, ausreichende "Sicht" zu den Satelliten vorausgesetzt.

# **MP3-PLAYER**

Ihr Navigationssystem ist auch mit einem MP3-Player ausgestattet.

- 1. Starten Sie den MP3-Player vom Hauptbildschirm aus durch Anklicken der Schaltfläche.
- 2. Alle auf dem System befindlichen MP3-Dateien inklusive der Dateien, die sich auf der Speicherkarte befinden, werden automatisch in eine Playlist übernommen und stehen zur Wiedergabe bereit.

# **ÜBERSICHT DES HAUPTBILDSCHIRMS**

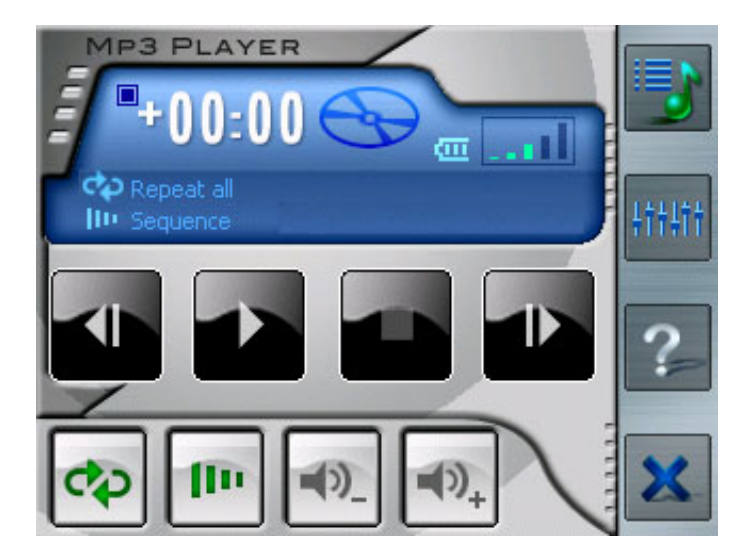

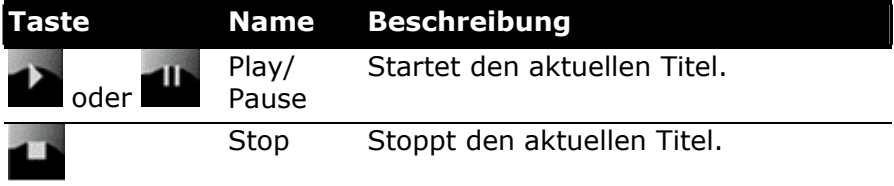

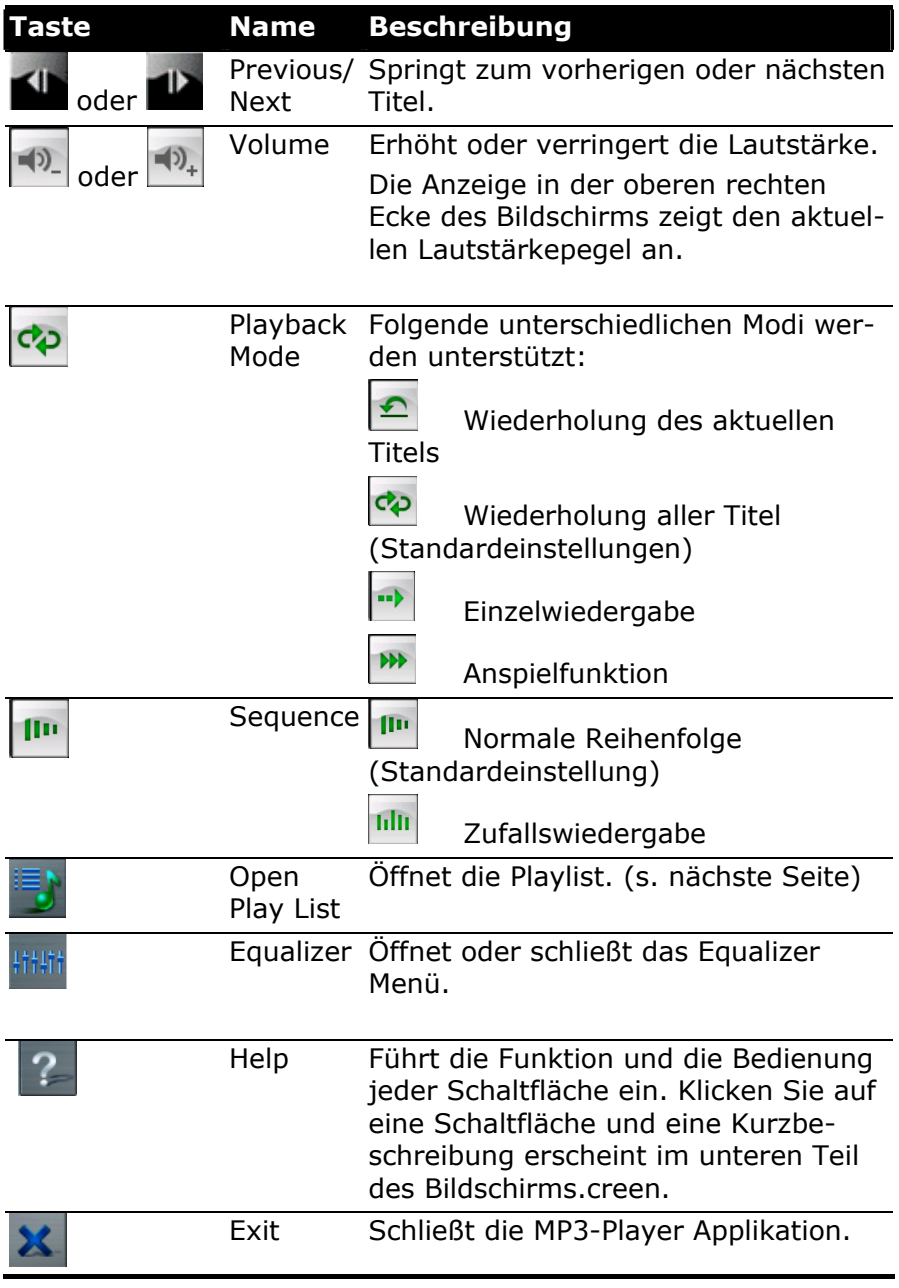

### **PLAYLIST**

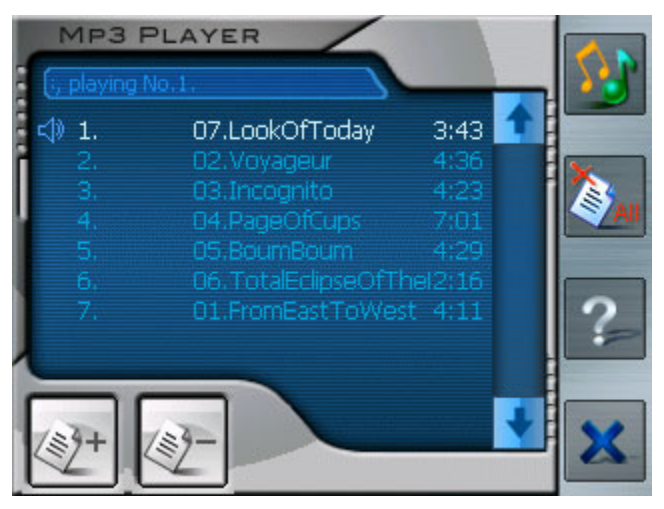

Zur Verwaltung Ihrer Playlist haben Sie folgende Möglichkeiten:

### **Titel hinzufügen**

Fügt einen Titel zu Ihrer Playlist hinzu. Diesen wählen Sie in dem dann erscheinenden Fenster aus.

#### **Titel löschen**

Löscht den ausgewählten Titel aus der Playlist.

#### **Alles löschen**

Löscht alle Titel der Playlist.

Klicken Sie auf **J**, um zum Hauptbildschirm zurückzukehren. Bitte beachten Sie, dass Ihre Playlist beim Verlassen des MP3- Players nicht gesichert wird.

# **HÄUFIG GESTELLTE FRAGEN**

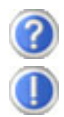

Wo finde ich mehr Informationen zum Navigationssystem.

Ausführliche Bedienungsanleitungen für die Navigation finden Sie auf den entsprechenden CDs/DVDs, die Ihrem Gerät beiliegen.

Nutzen Sie als zusätzliche Hilfe auch die umfangreichen Hilfefunktionen, die mit einem Tastendruck (meist F1 am PC) bzw. Auswahl der Hilfeoption zur Verfügung stehen. Diese Hilfen werden Ihnen während der Nutzung des Computers oder des Gerätes bereitgestellt.

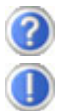

Wofür benötige ich die mitgelieferten CDs/DVDs?

#### Die **Support CD** enthält:

- Das Programm **ActiveSync®** zum Datenabgleich zwischen dem Navigationssystem und dem PC.
- Zusätzliche Programme (optional).
- **Diese Bedienungsanleitung** in digitaler Form.

#### Inhalt der **Navigations-CDs/DVD**(s):

- Digitalisiertes **Kartenmaterial**
- **Datenmaterial** zur schnellen Wiederherstellung des Inhaltes der Speicherkarte
- **Bedienungsanleitung** der Navigationssoftware
- Ggf. PC-Anwendungen

Je nach Ausführung können eine oder mehrere CDs/DVDs im Lieferumfang enthalten sein.

Das Navigationssystem reagiert nicht mehr. Was ist zu tun?

Führen Sie einen Soft-Reset durch (Seite 22).

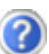

Wie kann ich die Beleuchtung regulieren?

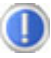

Unter Einstellungen ⇔ Helligkeit.

# **ERSTE HILFE BEI FEHLFUNKTIONEN**

Fehlfunktionen können manchmal banale Ursachen haben, zuweilen aber auch von recht komplexer Natur sein und eine aufwendige Analyse erfordern.

### **Grundsätzliche Hinweise**

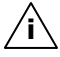

**i**

**Hinweis**: Das regelmäßige Ausführen der Windows® Programme **Defragmentierung** und **Scandisk** auf Ihrem PC/Notebook kann Fehlerquellen beseitigen sowie die Systemleistung erhöhen.

### **Anschlüsse und Kabel überprüfen**

Beginnen Sie mit einer sorgfältigen Sichtprüfung aller Kabelverbindungen. Wenn die Leuchtanzeigen nicht funktionieren, vergewissern Sie sich, dass das Gerät und alle Peripheriegeräte ordnungsgemäß mit Strom versorgt werden.

**Hinweis**: Schalten Sie die Geräte ab und überprüfen Sie alle Kabelverbindungen. Wenn das Gerät an Peripheriegeräte angeschlossen ist, überprüfen Sie auch hier die Steckverbindungen aller Kabel. Tauschen Sie Kabel für verschiedene Geräte nicht wahllos gegeneinander aus, auch wenn Sie genau gleich aussehen. Die Polbelegungen im Kabel sind vielleicht anders. Wenn Sie mit Sicherheit festgestellt haben, dass die Stromversorgung einwandfrei ist und alle Verbindungen intakt sind, schalten Sie das Gerät wieder ein.

# **FEHLER UND MÖGLICHE URSACHEN**

#### **Das Navigationssystem reagiert nicht mehr oder verhält sich untypisch.**

• Führen Sie einen Soft-Reset durch (siehe S. 22).

#### **Das Navigationssystem wird von ActiveSync® nur als Gast erkannt.**

• Siehe Informationen auf Seite 38.

#### **Nach der Installation von ActiveSync® erhalte ich Fehlermeldungen von einem Wartungsprogramm.**

• Das Programm legt im vom System definierten temporären Ordner die Datei WCESCOMM.LOG an, die nicht gelöscht werden kann. Wird dies von einem anderen Programm versucht, erscheint eine entsprechende Fehlermeldung.

#### **Der GPS-Empfänger kann nicht initialisiert oder gefunden werden.**

Falls trotz korrekter Installation des Systems weiterhin kein GPS-Signal auf dem Bildschirm gemeldet wird, kann das folgende Ursachen haben:

• Es ist kein ausreichender Satellitenempfang möglich. **Abhilfe**:

Ändern Sie die Position Ihres Navigationssystems und stellen Sie sicher, dass die "freie" Sicht der Antenne nicht beeinträchtigt ist.

#### **Es sind keine Sprachanweisungen zu hören.**

• Überprüfen Sie die Lautstärkeeinstellung.

# **BENÖTIGEN SIE WEITERE UNTERSTÜTZUNG?**

Wenn die Vorschläge in den vorangegangenen Abschnitten ihr Problem nicht behoben haben, nehmen Sie bitte Kontakt mit uns auf.

Sie würden uns sehr helfen, wenn Sie uns folgende Informationen zur Verfügung stellen:

- Wie sieht Ihre Konfiguration aus?
- Welche zusätzlichen Peripheriegeräte benutzen Sie?
- Welche Meldungen erscheinen auf dem Bildschirm?
- Welche Software haben Sie beim Auftreten des Fehlers verwendet?
- Welche Schritte haben Sie zur Lösung des Problems bereits unternommen?
- Wenn Sie bereits eine Kundennummer erhalten haben, teilen Sie uns diese mit.

# **SYNCHRONISATION MIT DEM PC**

# **I. Microsoft® ActiveSync® installieren**

Zur Übertragung von Daten zwischen Ihrem PC und Ihrem Navigationssystem benötigen Sie das Programm Microsoft® ActiveSync®.

Eine Lizenz dieses Programms haben Sie mit diesem Gerät erworben und befindet sich auf der Support-CD.

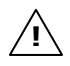

**Achtung:** Bei der Installation von Software können wichtige Dateien überschrieben und verändert werden. Um bei eventuellen Problemen nach der Installation auf die Originaldateien zugreifen zu können, sollten Sie vor der Installation eine Sicherung Ihres Festplatteninhaltes erstellen.

Unter Windows® 2000 oder XP müssen Sie Administratorrechte haben, um die Software zu installieren.

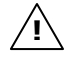

**Wichtig**: Verbinden Sie das Gerät **noch nicht** mit Ihrem Computer.

1. Legen Sie die Support CD ein und warten Sie, bis das Programm automatisch startet.

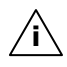

**Hinweis**: Sollte dies nicht funktionieren, ist wahrscheinlich die sog. Autorun Funktion deaktiviert. Um die Installation manuell zu starten, muss das Programm Setup auf der CD gestartet werden.

2. Wählen Sie zunächst die Sprache aus und klicken Sie dann auf **ActiveSync® installieren** und folgen Sie den Anweisungen auf dem Bildschirm.

# **II. MIT DEM PC VERBINDEN**

- 1. Starten Sie Ihr Navigationssystem, indem Sie den Ein- / Ausschalter betätigen.
- 2. Verbinden Sie das USB Kabel mit dem Navigationssystem.
- 3. Stecken Sie das andere Ende des **optionalen** USB Kabels in einen freien USB-Anschluss an Ihrem Computer.
- 4. Der Hardwareinstallationsassistent erkennt nun ein neues Gerät und installiert einen passenden Treiber. Dies kann einige Minuten dauern. Wiederholen Sie die Verbindungssuche, falls sie beim ersten Mal scheitert.
- 5. Folgen Sie den Anweisungen auf Ihrem Bildschirm. Das Programm wird nun eine Partnerschaft zwischen Ihrem PC und dem Navigationssystem einrichten.

# **III. MIT MICROSOFT® ACTIVESYNC® ARBEITEN**

Wenn Sie Ihr Navigationssystem mit dem PC verbinden, wird automatisch ActiveSync® gestartet. Das Programm prüft, ob es sich um das Gerät handelt, mit dem eine Partnerschaft eingegangen wurde. Ist dies der Fall, werden die seit der letzten Synchronisation stattgefunden Änderungen auf dem PC und auf dem Navigationssystem miteinander verglichen und abgestimmt. Sie können in den Einstellungen des Programm ActiveSync® genau definieren, welche Daten Priorität bei der Synchronisation haben. Rufen Sie dazu die Hilfe (mit der Taste F1) des Programms aus, um die Auswirkungen der entsprechenden Einstellungen kennen zu lernen. Wird das Navigationssystem nicht als Partner erkannt, ist automatisch ein eingeschränkter **Gast-Zugang** aktiv, mit dem man beispielsweise Daten austauschen kann. Sollte dies der Fall sein, obwohl es sich um das registrierte Partnergerät handelt, trennen Sie Ihr Navigationssystem vom PC, schalten Sie es aus und wieder an. Verbinden Sie nun Ihr Navigationssystem mit dem PC, um den Erkennungsprozess erneut zu starten. Sollte Ihr Gerät immer noch als Gast erkannt werden, wiederholen Sie den Vorgang und starten Sie zusätzlich Ihren PC neu.

**i** Hinweis: Vergewissern Sie sich, dass Sie Ihr Navigationssystem stets mit demselben USB-Anschluss an Ihrem PC verbinden, andernfalls vergibt Ihr PC eine weitere ID und installiert das Gerät erneut.

# **GPS (GLOBAL POSITIONING SYSTEM)**

Das GPS ist ein satellitengestütztes System zur Standortbestimmung. Mit Hilfe von 24 erdumkreisenden Satelliten ist eine auf wenige Meter genaue Bestimmung der Position auf der Erde möglich. Der Empfang der Satellitensignale erfolgt über die Antenne des eingebauten GPS-Empfängers, die dazu eine "freie Sicht" zu mindestens 4 dieser Satelliten benötigt.

**Hinweis**: Bei eingeschränkter Sicht (z.B. im Tunnel, in Häuserschluchten, im Wald oder auch in Fahrzeugen mit metallbedampften Scheiben) ist eine Ortsbestimmung nicht möglich. Der Satellitenempfang setzt aber automatisch wieder ein, sobald das Hindernis überwunden ist und man wieder freie Sicht hat. Die Navigationsgenauigkeit ist bei geringen Geschwindigkeiten (z. B. langsames Gehen) ebenfalls eingeschränkt. **i**

Der GPS-Empfänger verbraucht zusätzlich Energie. Dies ist speziell im Batteriebetrieb von großer Bedeutung. Um Energie zu sparen, schalten Sie Ihr Gerät nicht unnötig ein. Beenden Sie deshalb auch die Navigationssoftware, falls diese nicht benötigt werden oder ein Satellitenempfang über längere Zeit nicht möglich ist. Bei einer kürzeren Unterbrechung Ihrer Reise können Sie das Gerät aber auch über die Ein-/Austaste ausschalten. Ein erneuter Start erfolgt durch Druck auf die gleiche Taste. Dabei wird auch der GPS-Empfänger wieder aktiviert, wenn eine Navigationssoftware noch aktiv ist. Hierbei kann es, je nach Empfangssituation, eine kurze Zeit dauern, bis die Position wieder aktualisiert wird.

**Hinweis**: Beachten Sie bitte, dass Ihr Gerät so voreingestellt ist, dass es sich im Batteriebetrieb bei GPS-Empfang nicht automatisch nach einigen Minuten ausschaltet. Diese Voreinstellung können Sie unter **Einstellungen** verändern. Ist der GPS-Empfänger für mehrere Stunden nicht aktiv, muss er sich wieder neu orientieren. Dieser Vorgang kann einige Zeit dauern.

**i**

### **Externe GPS-Antenne**

Diese zweite optionale GPS-Antenne ermöglicht es, die Signale der Satelliten besser zu empfangen (z. B. bei Fahrzeugen mit bedampfter Frontscheibe).

- 1. Richten Sie die Antenne **nach oben** aus.
- 2. Stecken Sie den Stecker der externen GPS-Antenne in die dafür vorgesehene Öffnung auf der **Rückseite** Ihres Gerätes (siehe Seite 11,  $\Theta$ ).

# **TMC (TRAFFIC MESSAGE CHANNEL)**

**Traffic Message Channel** (**TMC**) ist ein digitaler Radio-Datendienst, der ähnlich wie RDS funktioniert und zur Übertragung von Verkehrsstörungen an ein geeignetes Empfangsgerät verwendet wird.

Die Verkehrsinformationen werden ständig über FM übertragen.

Da das Signal ständig übertragen wird, ist der Benutzer weniger von den nur halbstündlich ausgestrahlten Verkehrshinweisen abhängig. Außerdem können wichtige Informationen, wie z.B. bei Geisterfahrern sofort weitergegeben werden.

Die Ausstrahlung ist für ganz Europa geplant und wird bereits in vielen Ländern von Radiosendern angeboten. Die Präzision der TMC Meldungen kann je nach Land stark schwanken.

### **Externen TMC-Empfänger installieren**

Gehe Sie bitte wie folgt vor, um Ihren TMC-Empfänger an Ihrem Navigationssystem anzuschließen.

- 1. Verbinden Sie den Mini-USB Stecker mit dem Mini-USB Anschluss Ihres Gerätes (s. Seite 12).
- 2. Schließen Sie die Wurfantenne an den TMC-Empfänger an und befestigen Sie die Antenne mit Hilfe der Saugnäpfe z.B. am Rand Ihrer Windschutzscheibe.

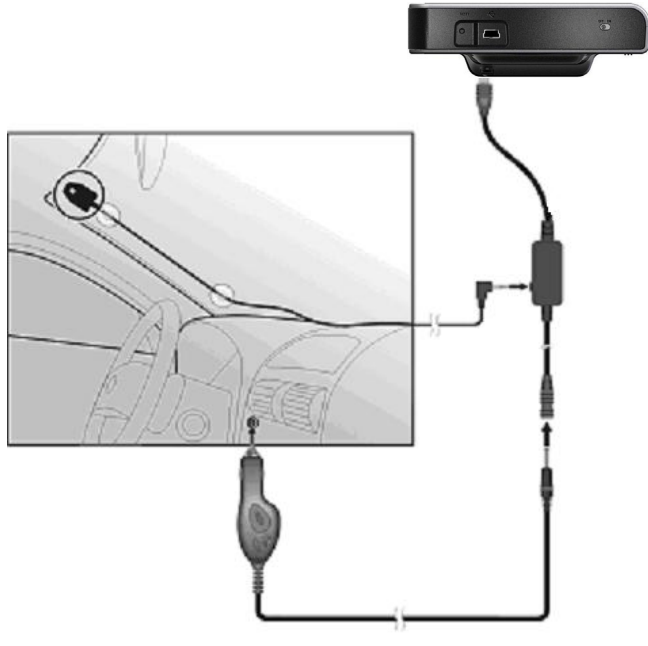

(Abbildung ähnlich)

3. Nachdem Sie nun den TMC-Empfänger an Ihrem Navigationssystem angeschlossen haben, verbinden Sie den TMC-Empfänger mit dem Autoadapterkabel.

Ihr Navigationssystem ist nun in der Lage, Verkehrsinformationen über den TMC-Empfänger zu erhalten und somit eventuelle Verkehrsstörungen zu umfahren.

# **WEITERES KARTENMATERIAL**

Auf der **optionalen** Speicherkarte befindet sich bereits eine digitalisierte Karte Ihres Landes. Je nach Ausführung befinden sich weitere digitalisierte Karten auf Ihren Navigations-CD/DVDs. Diese Karten können Sie sofort auf eine Speicherkarte übertragen. Es empfiehlt sich hierbei der Einsatz eines externen Kartenlesers (s. auch Seite 21).

Je nach Umfang des Kartenmaterials auf den CD/DVDs sind Speicherkarten von 256 MB, 512 MB, 1.024 MB oder größer erforderlich.

Zusätzliche Speicherkarten (MMC- oder SD-Karten) erhalten Sie im Fachhandel.

### **Übertragung von Kartenmaterial auf eine Speicherkarte**

Die Übertragung von weiterem Kartenmaterial auf eine Speicherkarte erfolgt vorzugsweise über den Explorer Ihres PCs. Gehen Sie wie folgt vor:

- 1. Legen Sie die CD/DVD mit dem gewünschten Kartenmaterial ein.
- 2. Öffnen Sie Ihren Arbeitsplatz und wählen Sie Ihr CD/DVD-Laufwerk aus.

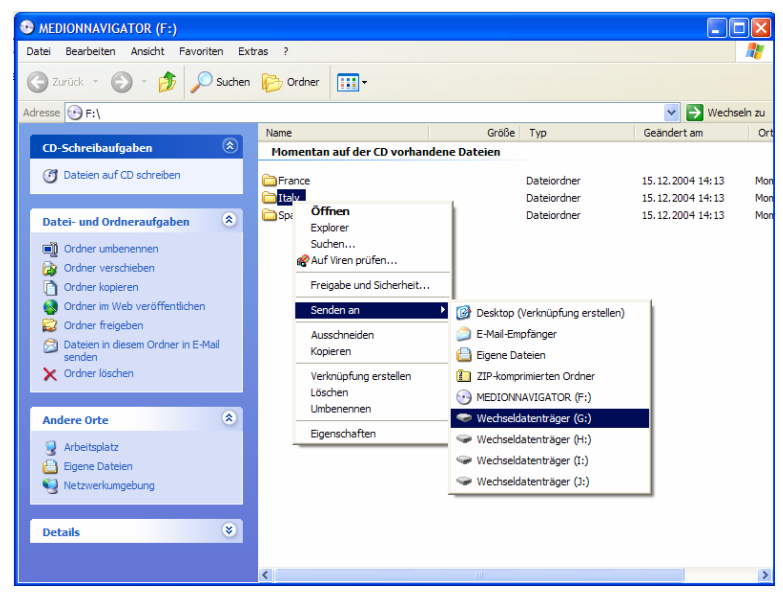

- 3. Wählen Sie den gewünschten Ordner mit der rechten Maustaste aus und senden diesen an den entsprechenden Wechseldatenträger.
- 4. Der markierte Ordner wird auf die Speicherkarte kopiert.

Wenn Sie digitalisierte Karten mehrerer Länder oder Ländergruppen auf Ihre Speicherkarte kopiert haben, müssen Sie die gewünschte Länderkarte in der Navigationsanwendung Ihres Gerätes auswählen.

Achten Sie hierbei auf ausreichenden Speicherplatz auf Ihrer Speicherkarte.

# **FAHRRADBEFESTIGUNG**

Als **optionale** Erweiterung können Sie Ihr Navigationssystem an einem Fahrrad befestigen. Dazu wird eine spezielle Halterung benötigt. Nachfolgend wird die Montage erklärt.

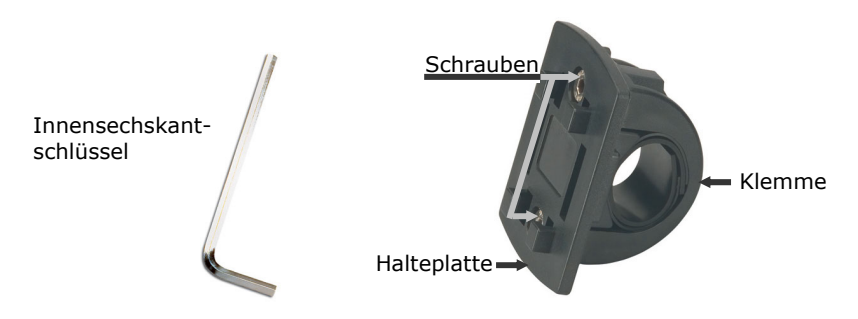

- 1. Lösen Sie mit dem Innensechskantschlüssel die beiden Schrauben, die die Klemme mit der Halteplatte verbinden.
- 2. Entnehmen Sie den Gummiring und wickeln Sie diesen um den Lenker.
- 3. Setzen Sie die Klemme an Ihren Fahrradlenker, indem Sie diese von unten über den Lenker ziehen.

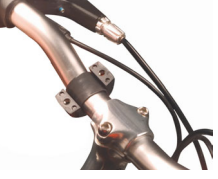

- 4. Setzen Sie die Halteplatte erneut auf die Klemme und schrauben Sie die beiden Schrauben wieder fest.
- 5. Setzen Sie die Halterung für das Navigationssystem auf die Halteplatte, bis sie hörbar einrastet. Bitte achten Sie darauf, dass die Halterung nur in **eine Richtung** einzusetzen ist.
- 6. Setzen Sie nun das Gerät in die Halterung ein. Achten Sie unbedingt auf einen festen Sitz.

# **GARANTIEBEDINGUNGEN**

Die Empfangsquittung gilt als Beleg für den Erstkauf und sollte gut aufbewahrt werden. Sie wird für die Inanspruchnahme von Garantieleistungen benötigt. Ihre gesetzlichen Rechte werden durch diese Garantiebedingungen **nicht eingeschränkt**.

Wird das Produkt an einen anderen Benutzer weitergegeben, so hat dieser für den Rest der Garantiezeit Anspruch auf Garantieleistungen.

Der Kaufbeleg sowie diese Erklärung sollten bei der Weitergabe in seinen Besitz übergehen. Wir garantieren, dass dieses Gerät in einem funktionsfähigen Zustand ist und in technischer Hinsicht mit den Beschreibungen in der beigefügten Dokumentation übereinstimmt. Die verbleibende Garantiefrist geht bei Vorlage des Kaufbelegs von Originalteilen auf die entsprechenden Ersatzteile über. Wenn Sie dieses Gerät zur Inanspruchnahme von Garantieleistungen einreichen, müssen Sie zuvor sämtliche Programme, Daten und herausnehmbare Speichermedien entfernen. Produkte, die ohne Zubehör eingeschickt werden, werden ohne Zubehör ersetzt.

Die Gewährleistungspflicht gilt nicht für den Fall, dass das Problem durch einen Unfall, eine Katastrophe, Vandalismus, Missbrauch, unsachgemäße Benutzung, Missachtung der Sicherheitsund Wartungsvorschriften, Veränderung durch Software, Viren bzw. ein anderes Gerät oder Zubehör, oder durch sonstige nicht von uns genehmigte Modifikationen verursacht wurde. Diese eingeschränkte Garantieerklärung ersetzt alle anderen Garantien ausdrücklicher oder impliziter Natur.

Dies schließt die Garantie der Verkaufbarkeit oder der Eignung für einen bestimmten Zweck ein, beschränkt sich jedoch nicht darauf. In einigen Ländern ist der Ausschluss impliziter Garantien gesetzlich nicht zulässig.

In diesem Falle ist die Gültigkeit aller ausdrücklichen und impliziten Garantien auf die Garantieperiode beschränkt. Mit Ablauf dieser Periode verlieren sämtliche Garantien ihre Gültigkeit. In einigen Ländern ist eine Begrenzung der Gültigkeitsdauer impliziter Garantien gesetzlich nicht zulässig, so dass die obige Einschränkung nicht in Kraft tritt. Falls Sie bezüglich dieser Garantiebedingungen Fragen haben, wenden Sie sich an uns.

# **Haftpflichtbeschränkung**

Der Inhalt diese Bedienungsanleitung unterliegt unangekündigten Änderungen die dem technischen Fortschritt Rechnung tragen. Hersteller und Vertrieb können keine Verantwortung für Schäden, die als Folge von Fehlern oder Auslassungen, der in dieser Bedienungsanleitung bereitgestellten Informationen entstanden sind, übernehmen. Wir haften unter keinen Umständen für:

- 1. Von dritter Seite gegen Sie erhobene Forderungen aufgrund von Verlusten oder Beschädigungen.
- 2. Verlust oder Beschädigung Ihrer Aufzeichnungen oder Daten.
- 3. Ökonomische Folgeschäden (einschließlich verlorener Gewinne oder Einsparungen) oder Begleitschäden, auch in dem Fall, dass wir über die Möglichkeit solcher Schäden informiert worden sind.

In einigen Ländern ist der Ausschluss oder die Begrenzung von Begleit- oder Folgeschäden gesetzlich nicht zulässig, so dass die obige Einschränkung nicht in Kraft tritt.

### **Vervielfältigung dieser Bedienungsanleitung**

Dieses Dokument enthält gesetzlich geschützte Informationen. Alle Rechte vorbehalten. Vervielfältigung in mechanischer, elektronischer und jeder anderen Form ohne die schriftliche Genehmigung des Herstellers ist verboten.

# **INDEX**

#### *A*

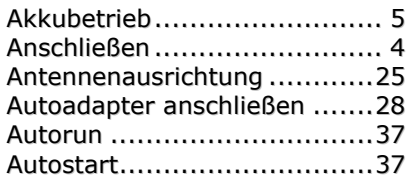

#### *B*

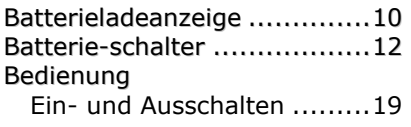

#### *C*

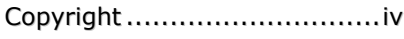

#### *D*

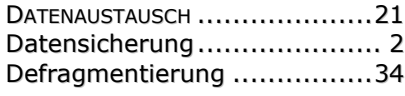

### *E*

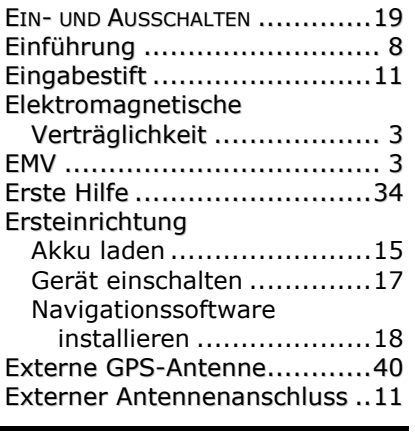

#### *F*

Fahrradbefestigung...............45

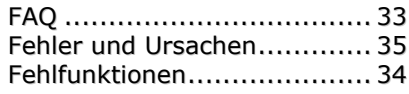

# *G*

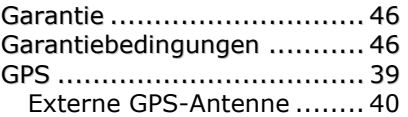

#### *H*

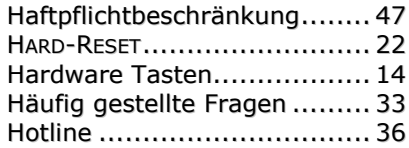

#### *I*

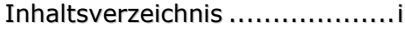

#### *K*

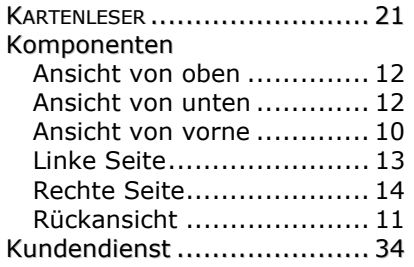

#### *L*

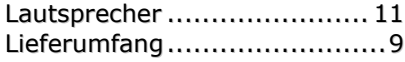

#### *M*

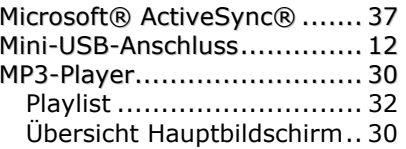

#### *N*

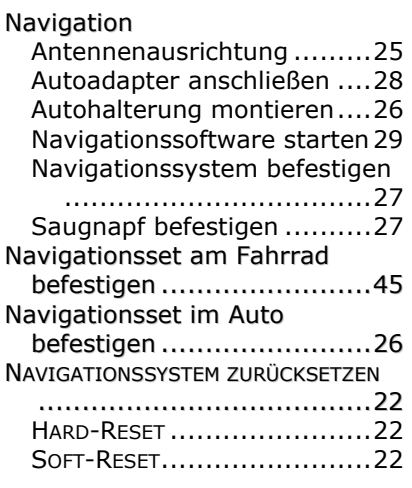

#### *O*

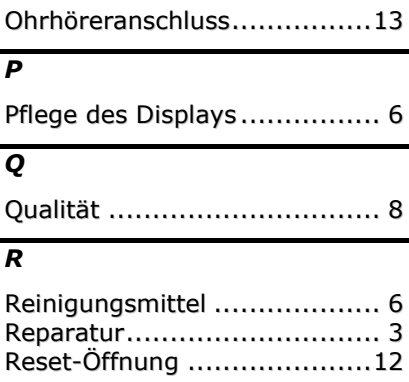

### *S*

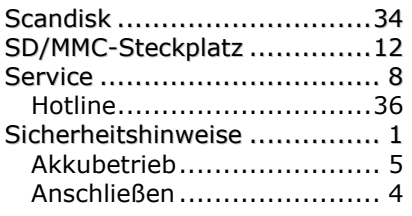

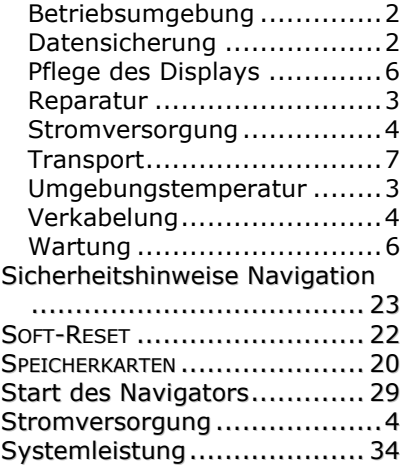

### *T*

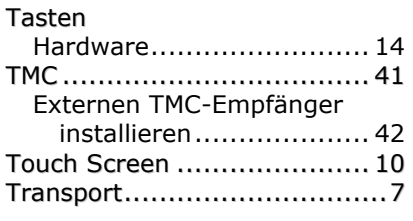

#### *U*

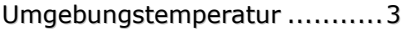

#### *V*

Verkabelung..........................4

### *W*

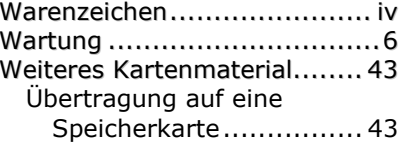